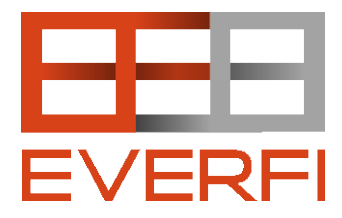

## **Getting Started**

- To get started with any of our learning courses, simply visit [everfi.com/register.](http://www.everfi.com/register)
	- o (If you have used EverFi before, visit [everfi.com/login.](http://www.everfi.com/login))
- You will need a registration code to if you are creating your account for the first time. Visit<http://bit.ly/LAcodes> or click [here](http://bit.ly/LAcodes) for your school's code.
- Once you have your school's code, enter the code and click "I'm a Teacher"
- Enter the information on the next page and click "Submit". That's it!

## **Additional Courses**

- EverFi is more than just Financial Literacy. We now have the following learning courses available to you and your school at no cost to you. Contact us (info below) to get access, or click below to learn more.
	- o Ignition [Digital Responsibility](http://www.everfi.com/ignition)
	- o Radius [Math and Coding](http://www.everfi.com/radius)
	- o Vault [Understanding Money](http://www.everfi.com/vault)
	- o [AlcoholEDU for High School](http://www.everfi.com/alcoholedu-for-high-school)
	- o Commons [Digital Town Square](http://www.everfi.com/civic-education)

## **Creating Class Codes**

- Your students will register themselves, saving you time getting them started. To create a class code, click the "Create Class Code" link to the right. Choose a name for your class such as "First Period", "Second Block", or whatever you'd like.
- You may create as many class codes as you need to, and you can access these by clicking on the "Classes" tab at any time.

## **Student Registration**

- When students visit EverFi for the first time, give them the following instructions:
	- o Go to everfi.com/register
	- o Enter your class code that I gave you
	- o Click "I'm a student"
	- o Enter the rest of the information
	- o Click "Finished!"

We are a team of former teachers that are here to help you use EverFi's courses to their fullest extent. Please contact Maria Vibandor [\(maria@everfi.com\)](mailto:maria@everfi.com) or Trey Medbery [\(trey@everfi.com\)](mailto:trey@everfi.com), or click [here.](https://docs.google.com/a/everfi.com/forms/d/1YvhkEiE7xY5G1Fm2iQCPRDl2XeQCVk6bjdclDpdZJ7A/edit)